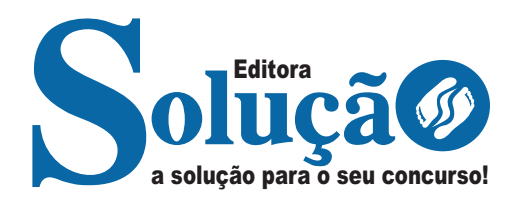

# **ALVORADA DO NORTE - GO**

## **PREFEITURA MUNICIPAL DE ALVORADA DO NORTE**

# Comum aos cargos de Nível

Médio, Técnico e Superior: Auxiliar de Saúde Bucal; Técnico em Enfermagem; Técnico em Laboratório; Agente de Apoio Escolar; Educador Físico; Enfermeiro; Farmacêutico; Fisioterapeuta; Fonoaudiólogo; Nutricionista; Professor – Educação Física; Professor – Português; Professor – Inglês; Professor – Libras; Professor – Matemática; Professor – Pedagogia; Psicólogo; Psicopedagogo; e Terapeuta Ocupacional.

**EDITAL Nº 001/2024**

CÓD: SL-079AB-24 7908433252641

# Língua Portuguesa

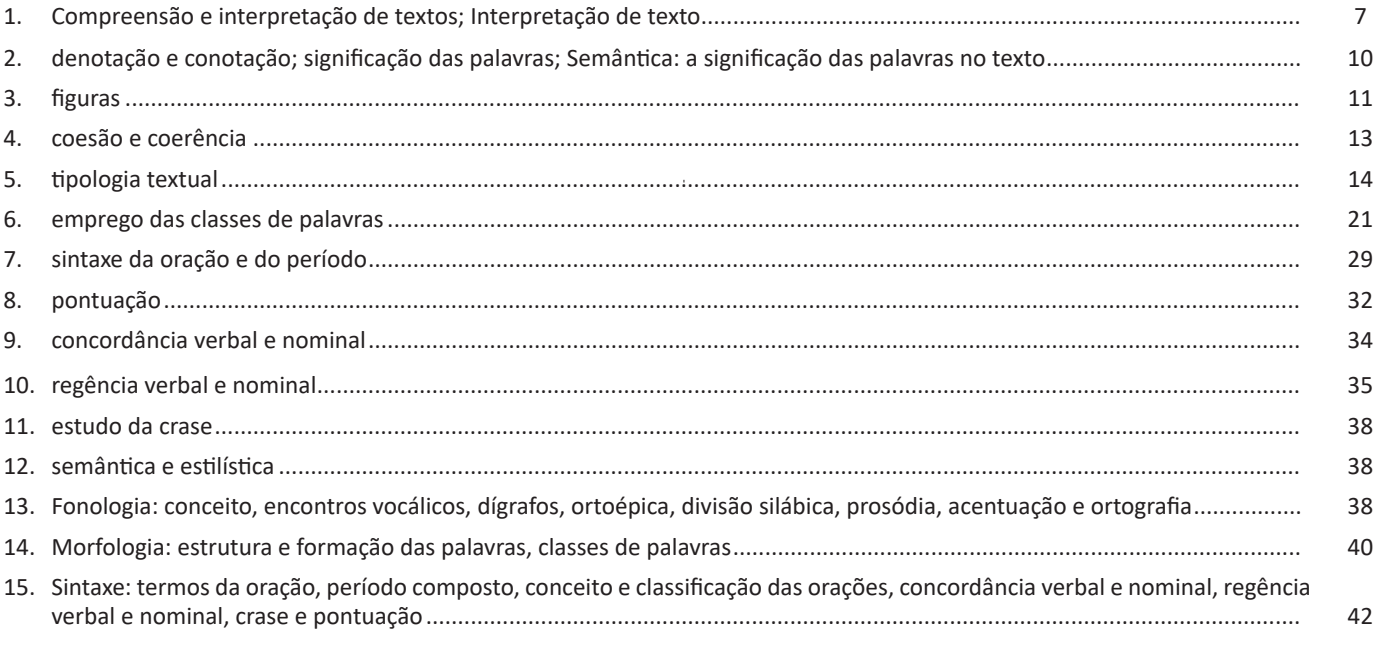

## **Matemática**

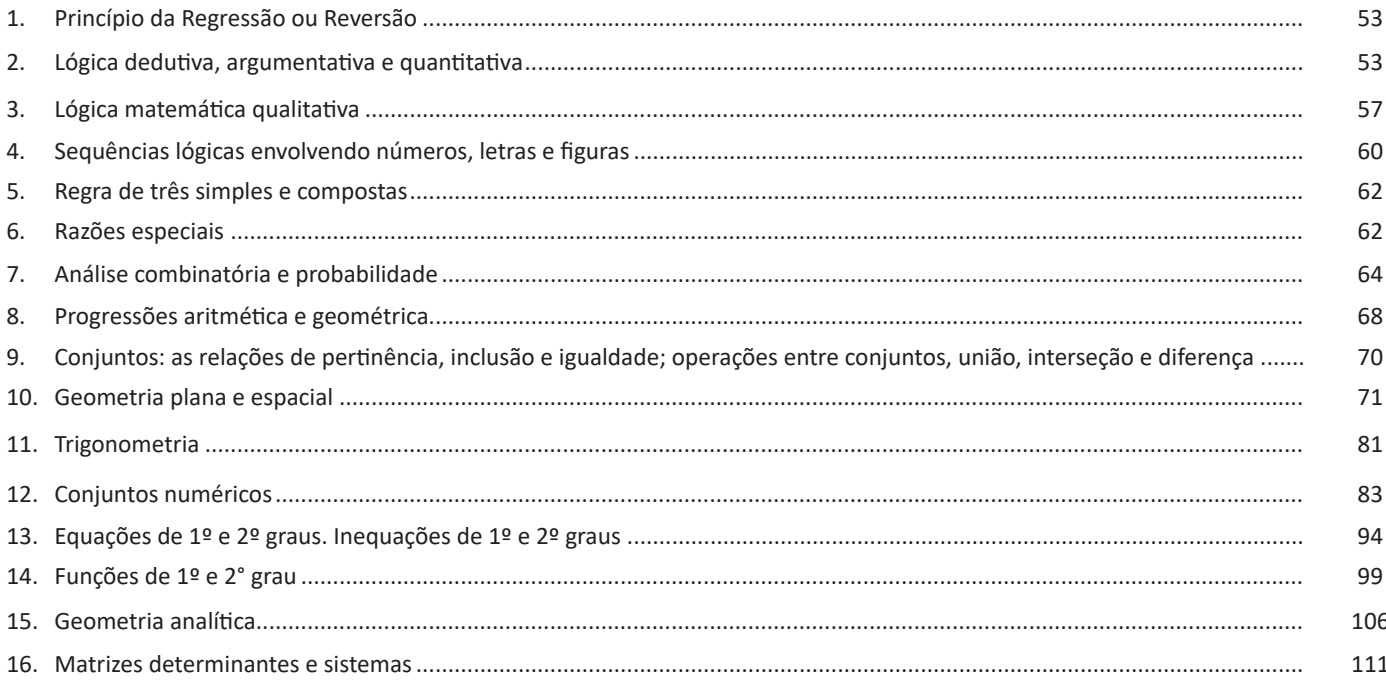

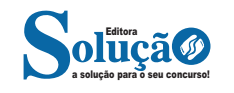

# **Noções de Informática**

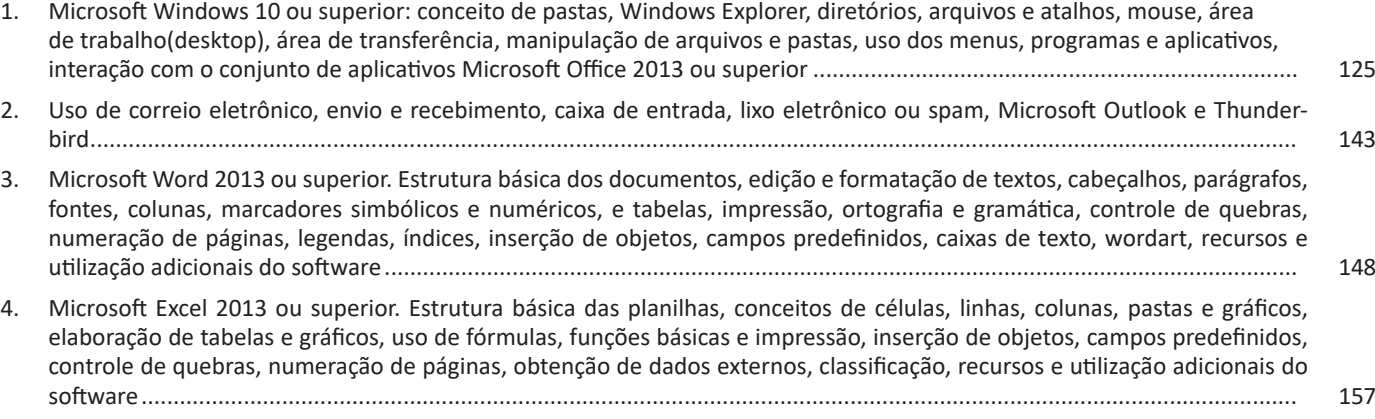

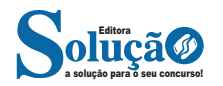

### NOÇÕES DE INFORMÁTICA

#### **Arquivos anexos**

A melhor maneira de anexar é colar o objeto desejado no corpo do e-mail. Pode-se ainda usar o botão indicado a seguir, para ter acesso a caixa de diálogo na qual selecionará arquivos desejados.

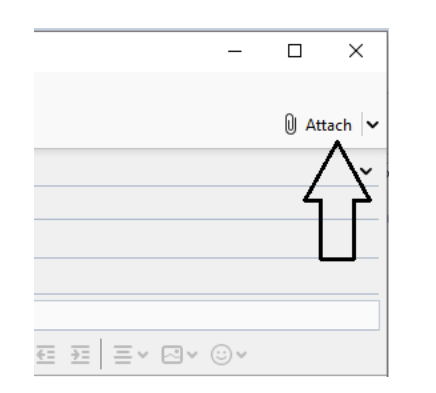

**MICROSOFT WORD 2013 OU SUPERIOR. ESTRUTURA BÁ-SICA DOS DOCUMENTOS, EDIÇÃO E FORMATAÇÃO DE TEXTOS, CABEÇALHOS, PARÁGRAFOS, FONTES, COLUNAS, MARCADORES SIMBÓLICOS E NUMÉRICOS, E TABELAS, IMPRESSÃO, ORTOGRAFIA E GRAMÁTICA, CONTROLE DE QUEBRAS, NUMERAÇÃO DE PÁGINAS, LEGENDAS, ÍNDI-CES, INSERÇÃO DE OBJETOS, CAMPOS PREDEFINIDOS, CAIXAS DE TEXTO, WORDART, RECURSOS E UTILIZA-ÇÃO ADICIONAIS DO SOFTWARE**

#### **MS OFFICE WORD 2016**

Essa versão de edição de textos vem com novas ferramentas e novos recursos para que o usuário crie, edite e compartilhe documentos de maneira fácil e prática<sup>10</sup>.

O Word 2016 está com um visual moderno, mas ao mesmo tempo simples e prático, possui muitas melhorias, modelos de documentos e estilos de formatações predefinidos para agilizar e dar um toque de requinte aos trabalhos desenvolvidos. Trouxe pouquíssimas novidades, seguiu as tendências atuais da computação, permitindo o compartilhamento de documentos e possuindo integração direta com vários outros serviços da web, como Facebook, Flickr, Youtube, Onedrive, Twitter, entre outros.

#### **Novidades no Word 2016**

**– Diga-me o que você deseja fazer:** facilita a localização e a realização das tarefas de forma intuitiva, essa nova versão possui a caixa Diga-me o que deseja fazer, onde é possível digitar um termo ou palavra correspondente a ferramenta ou configurações que procurar.

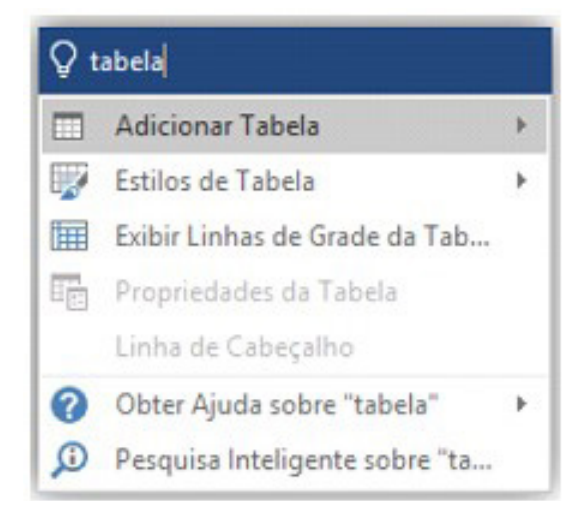

**– Trabalhando em grupo, em tempo real:** permite que vários usuários trabalhem no mesmo documento de forma simultânea.

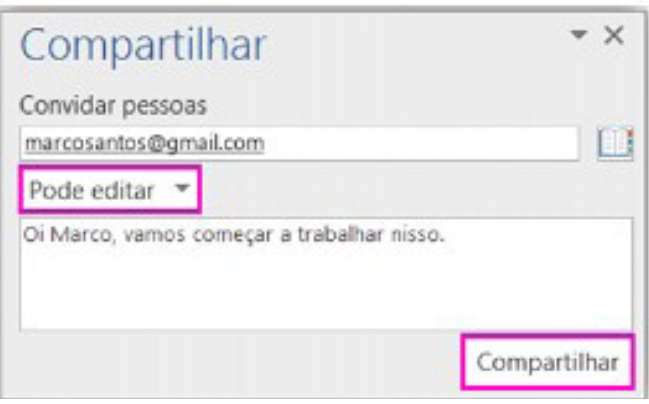

Ao armazenar um documento on-line no OneDrive ou no SharePoint e compartilhá-lo com colegas que usam o Word 2016 ou Word On-line, vocês podem ver as alterações uns dos outros no documento durante a edição. Após salvar o documento on-line, clique em Compartilhar para gerar um link ou enviar um convite por e-mail. Quando seus colegas abrem o documento e concordam em compartilhar automaticamente as alterações, você vê o trabalho em tempo real.

*10 http://www.popescolas.com.br/eb/info/word.pdf*

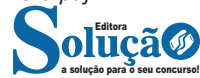

## NOÇÕES DE INFORMÁTICA

#### **Interface Gráfica**

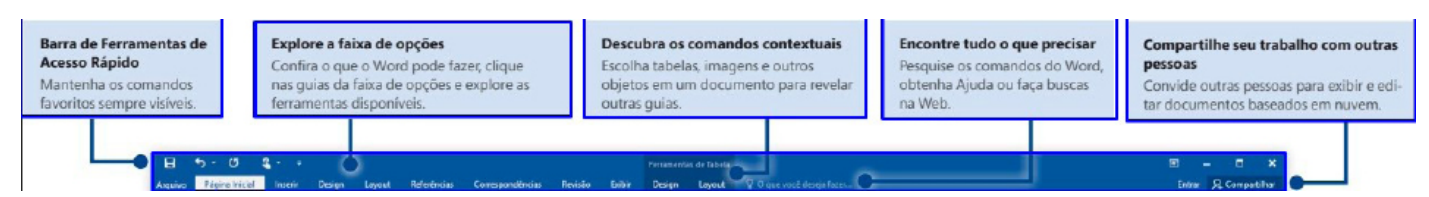

#### **Navegação gráfica**

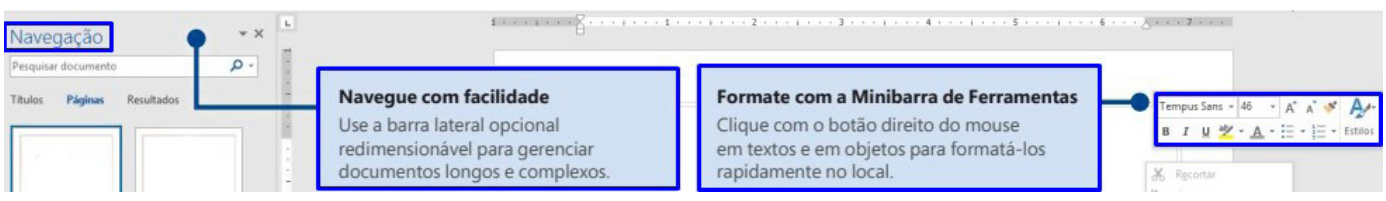

#### **Atalho de barra de status**

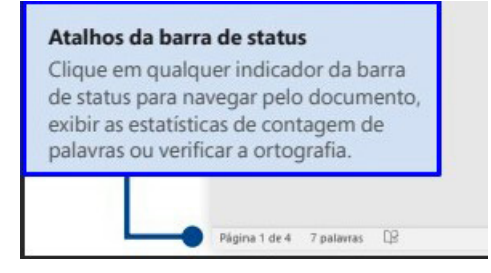

**Faixas de opções e modo de exibição**

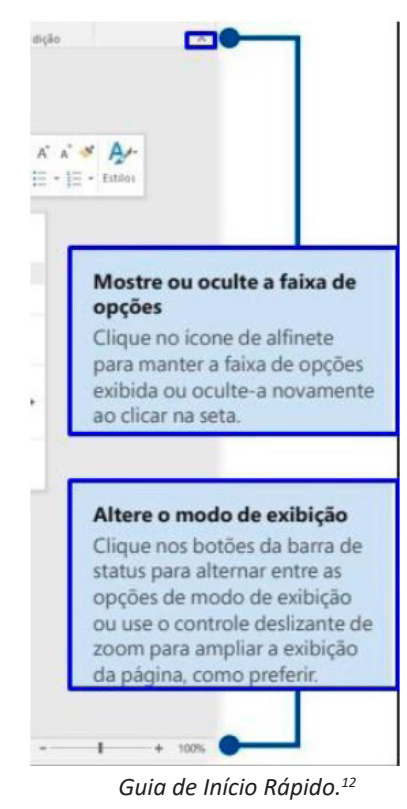

*12 https://www.udesc.br/arquivos/udesc/id\_cpmenu/5297/Guia\_de\_Inicio\_Rapido\_\_\_Word\_2016\_14952206861576.pdf*

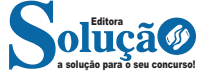

**– Imprimir:** opções de impressão do documento em edição. Desde a opção da impressora até as páginas desejadas. O usuário tanto pode imprimir páginas sequenciais como páginas alternadas.

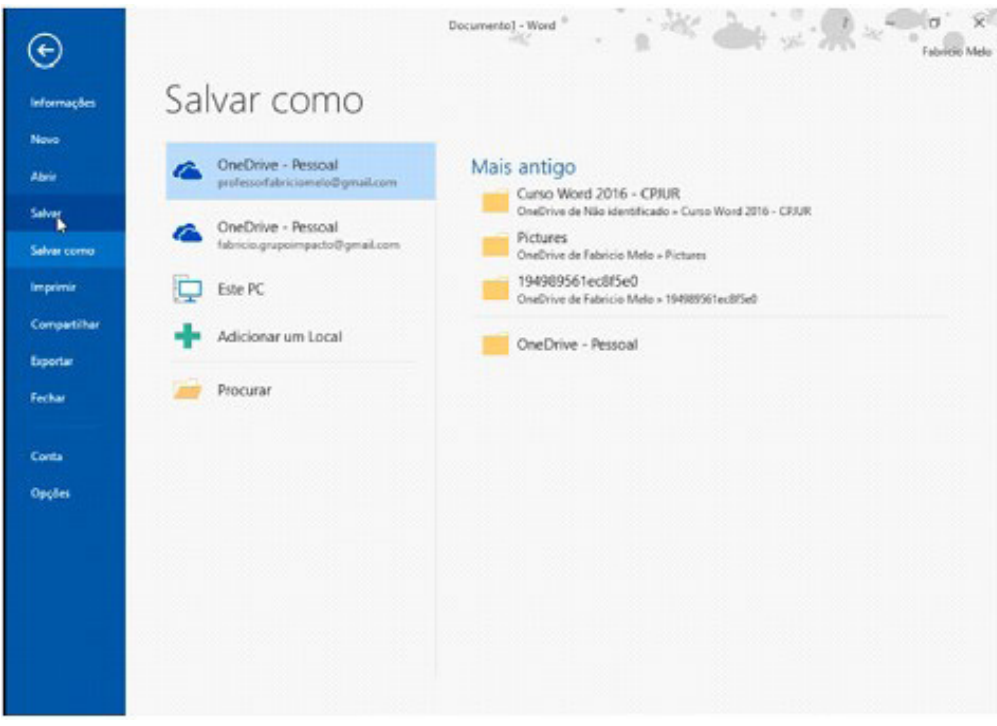

**– Página Inicial:** possui ferramentas básicas para formatação de texto, como tamanho e cor da fonte, estilos de marcador, alinhamento de texto, entre outras.

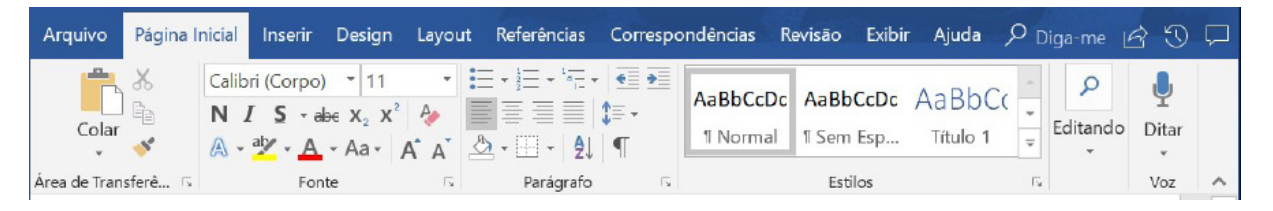

#### **Grupo Área de Transferência**

Para acessá-la basta clicar no pequeno ícone de uma setinha para baixo no canto inferior direito, logo à frente de Área de Transferência.

Colar (CTRL + V): cola um item (pode ser uma letra, palavra, imagem) copiado ou recortado.

**Recortar (CTRL + X):** recorta um item (pode ser uma letra, palavra, imagem) armazenando-o temporariamente na Área de Transferência para em seguida ser colado no local desejado.

**Copiar (CTRL+C):** copia o item selecionado (cria uma cópia na Área de Transferência).

**Pincel de Formatação (CTRL+SHIFT+C / CTRL+SHIFT+V):** esse recurso (principalmente o ícone) cai em vários concursos. Ele permite copiar a formatação de um item e aplicar em outro.

#### **Grupo Fonte**

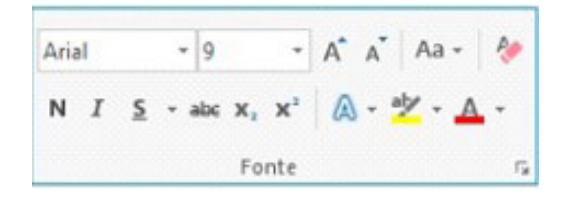

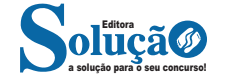

## NOÇÕES DE INFORMÁTICA

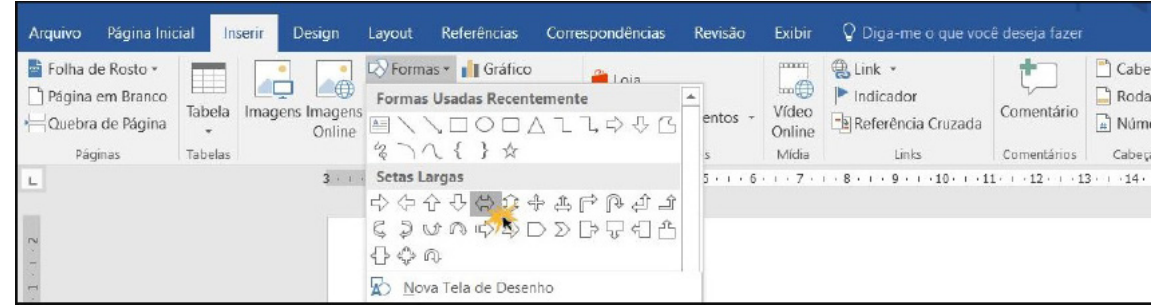

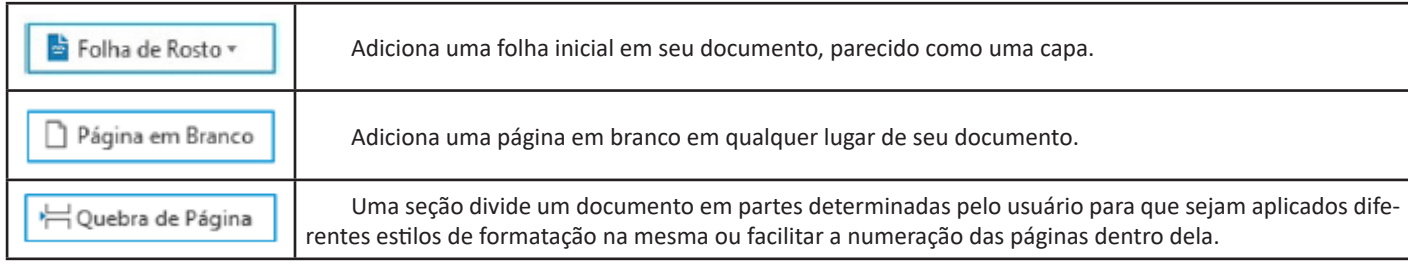

♯ Tabela

Permite inserir uma tabela, uma planilha do Excel, desenhar uma tabela, tabelas rápidas ou converter o texto em tabela e vice-versa.

**Design:** esta guia agrupa todos os estilos e formatações disponíveis para aplicar ao layout do documento.

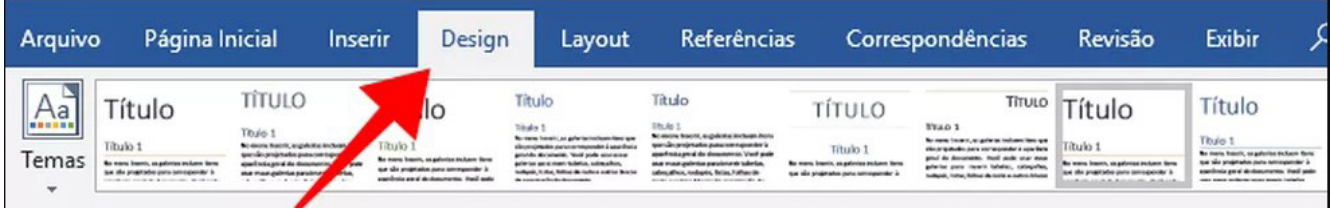

**Layout:** a guia layout define configurações características ao formato da página, como tamanho, orientação, recuo, entre outras.

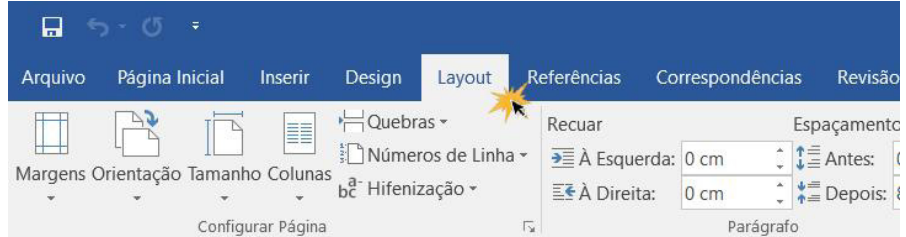

**Referências:** é utilizada para configurações de itens como sumário, notas de rodapé, legendas entre outros itens relacionados a identificação de conteúdo.

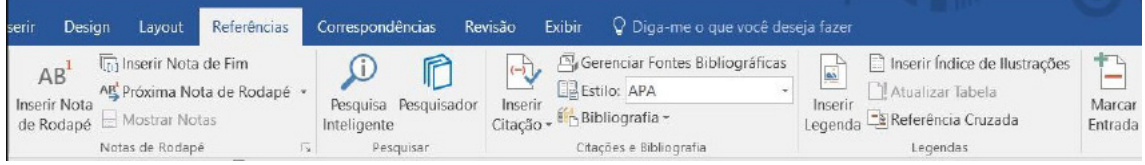

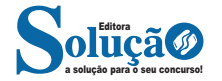

**MICROSOFT EXCEL 2013 OU SUPERIOR. ESTRUTURA BÁSICA DAS PLANILHAS, CONCEITOS DE CÉLULAS, LINHAS, COLUNAS, PASTAS E GRÁFICOS, ELABORAÇÃO DE TABELAS E GRÁFICOS, USO DE FÓRMULAS, FUNÇÕES BÁSICAS E IMPRESSÃO, INSER-ÇÃO DE OBJETOS, CAMPOS PREDEFINIDOS, CONTROLE DE QUEBRAS, NUMERAÇÃO DE PÁGINAS, OBTENÇÃO DE DADOS EXTERNOS, CLASSIFICAÇÃO, RECURSOS E UTILIZAÇÃO ADICIONAIS DO SOFTWARE**

#### **MS OFFICE EXCEL 2016**

O Microsoft Excel 2016 é um software para criação e manutenção de Planilhas Eletrônicas.

A grande mudança de interface do aplicativo ocorreu a partir do Excel 2007 (e de todos os aplicativos do Office 2007 em relação as versões anteriores). A interface do Excel, a partir da versão 2007, é muito diferente em relação as versões anteriores (até o Excel 2003). O Excel 2016 introduziu novas mudanças, para corrigir problemas e inconsistências relatadas pelos usuários do Excel 2010 e 2013.

Na versão 2016, temos uma maior quantidade de linhas e colunas, sendo um total de 1.048.576 linhas por 16.384 colunas.

O Excel 2016 manteve as funcionalidades e recursos que já estamos acostumados, além de implementar alguns novos, como<sup>14</sup>:

- 6 tipos novos de gráficos: Cascata, Gráfico Estatístico, Histograma, Pareto e Caixa e Caixa Estreita.

- Pesquise, encontra e reúna os dados necessários em um único local utilizando "Obter e Transformar Dados" (nas versões anteriores era Power Query disponível como suplemento.

- Utilize Mapas 3D (em versões anteriores com Power Map disponível como suplemento) para mostrar histórias junto com seus dados.

Especificamente sobre o Excel 2016, seu diferencial é a criação e edição de planilhas a partir de dispositivos móveis de forma mais fácil e intuitivo, vendo que atualmente, os usuários ainda não utilizam de forma intensa o Excel em dispositivos móveis.

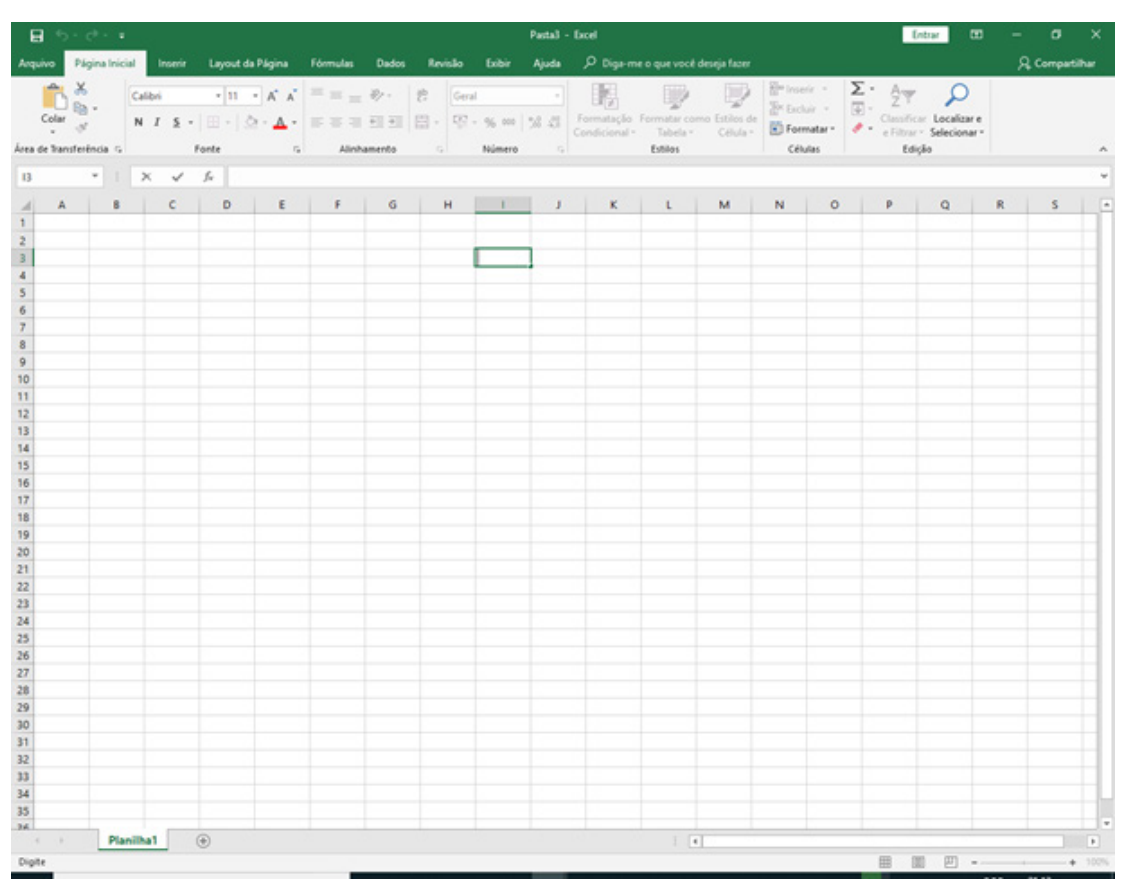

*Tela Inicial do Excel 2016.*

*14 https://ninjadoexcel.com.br/microsoft-excel-2016/*

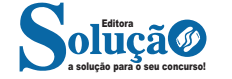